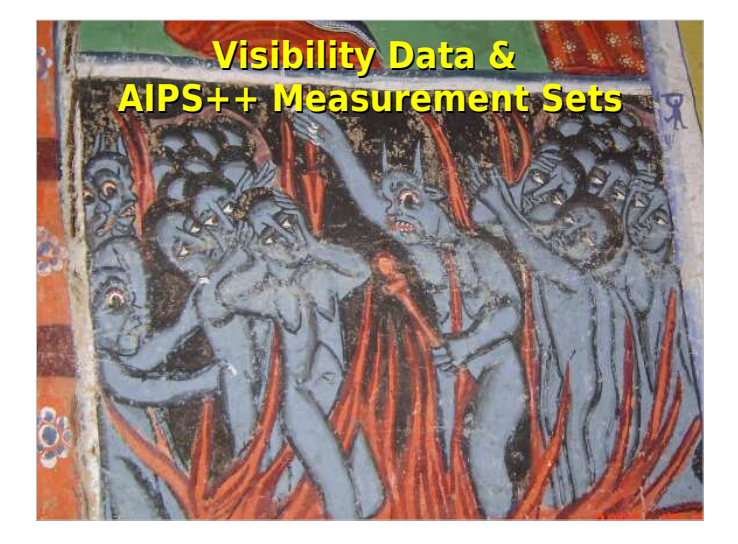

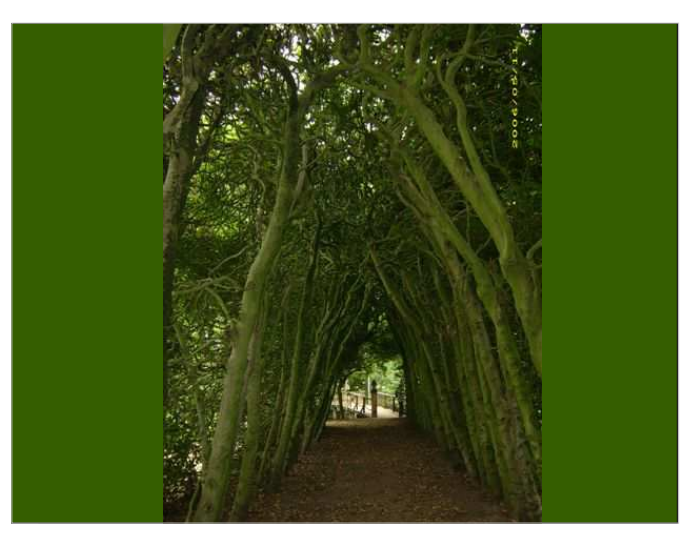

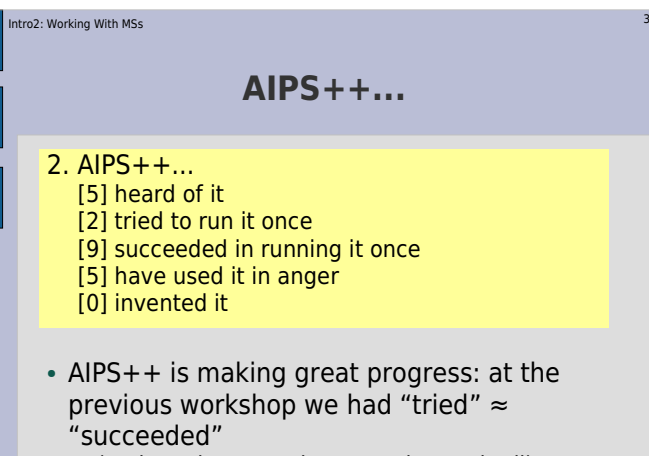

(and one inventor that owned up to it all)

#### Intro2: Working With MSs $\sim$  4

### **On a Related Note...**

2a. Reduction package of choice:[7] Classic AIPS $[3]$  AIPS++ [2] Miriad [1] MeqTrees!!![1] NEWSTAR [1] MabCal

#### Intro2: Working With MSss and the state of the state of the state of the state of the state of the state of the state of the state of the state of the state of the state of the state of the state of the state of the state of the state of the stat

# **Working With Visibility Data**

- MeqTrees interface with AIPS++ Measurement Sets– other formats can be supported as necessary
- An "empty" MS has to be pre-fabricated using external tools:
- you can use the AIPS++ "simulator", see Workshop2007/demo\_sim.g (and ask Tony)
- there's also a "makems" tool floating around (ask Ronald/Marcel/Joris)

#### ntro2: Working With MSs s and the contract of the contract of the contract of the contract of the contract of the contract of the contract of the contract of the contract of the contract of the contract of the contract of the contract of the cont

# **Meet Our Guinea Pig Skeleton**

- I have prepared **Workshop2007/demo.MS**; this will serve most of our whims this week.
- There is a pristine backup copy available, so if you screw up, restore it with:
- **\$ cd ~/Workshop2007**
- **\$ rm -fr demo.MS**
- **\$ cp -a (/net/birch)/data/oms/Workshop2007/demo.MS .(/apps/Timba/data/oms/Workshop2007**, if on jop01)

#### Intro2: Working With MSs7 $\sim$  7 and 2011  $\sim$  7 and 2012  $\sim$  7 and 2012  $\sim$  7 and 2012  $\sim$  7 and 2012  $\sim$  7 and 2012  $\sim$  7

# **VLA In Space(About demo.MS)**

- This contains 27 antennas in VLA-C configuration...
- ...but blown up by a factor of 10
- So the max baseline is  $\sim$ 30km
- 8 hours observation, 5 minute sampling, 96 timeslots
- 32 frequency channels of 16MHz each, from 800MHz to 1.31GHz
- Four polarizations: XX XY YX YY
- One pointing

### are a more contained a series of the contact of the contact of the contact of the contact of the contact of the contact of the contact of the contact of the contact of the contact of the contact of the contact of the conta

# **A Simple MS Tree**

- Load Intro2/demo1-sink.py
- Under "TDL Exec", select Tile size: 10
- Load up the "MS Grids" bookmark
- Run "test forest"
- ...note the "history" slider in the visualizer

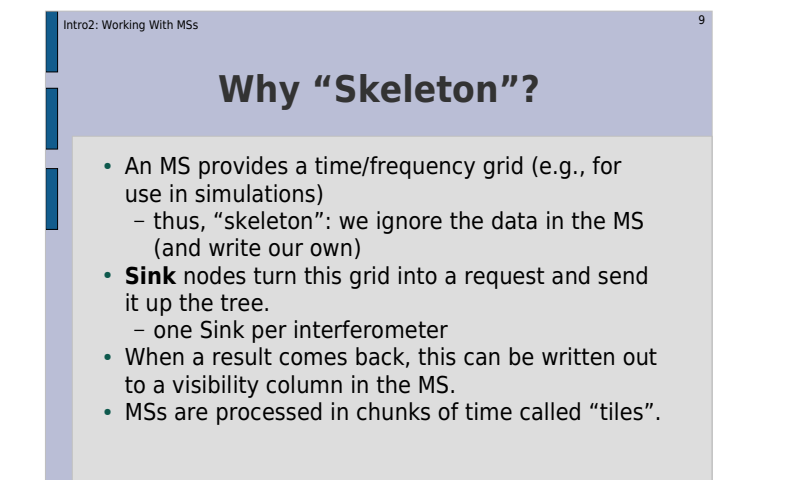

#### ntro2: Working With MSs  $\sim$  10  $\sim$  10  $\sim$  10  $\sim$  10  $\sim$  10  $\sim$  10  $\sim$  10  $\sim$  10  $\sim$  10  $\sim$  10  $\sim$

### **The VisDataMux**

- A **VisDataMux** node was created for us automatically.
- The VDM is responsible for interfacing with the MS, reading data, and activating its child Sinks as appropriate.
- To start the process, we give a speciallyformed request to the VDM, containing **input** and **output** records telling it what and how to read (or write).

#### Intro2: Working With MSs $\sim$  11

### **We Can Read, Too!**

- Load Intro2/demo2-spigot.py
- Under "TDL Exec", select Tile size: 10
- Load up the "Spigots" bookmark, and the "Inspector" bookmark
- Run "test forest"
- ...note the "history" slider in the visualizer

#### ntro2: Working With MSs  $\sim$  12

# **Sinks And Spigots**

- A **Spigot** node reads the visibility data from an MS, and returns it as a visibility matrix
- Check visibilities using the history slider.
- You're looking at XX data, use the "Change selected Vells" option to look at the other correlations
- You can probably guess what kind of observation **demo.MS** contains...

#### Intro2: Working With MSs $\sim$  13

### **Inspector (Collections) Plot**

- The last script introduced a "Collections" plotter (the ns.inspector node)
- A Meq.Composer node collects results from all its children into a single huge Result, which is plotted as a function of time.
- This plotter expects one data point per timeslot, so we use a Meq.Mean() node to take the mean in frequency.
- The inspector is attached as a special child to the VisDataMux node, labelled "post". This makes it execute after (i.e., post) all the Sinks have fired. The result is published to the viewer (if active), then discarded.

#### Intro2: Working With MSs $\sim$  14

# **Matrices And Tensors**

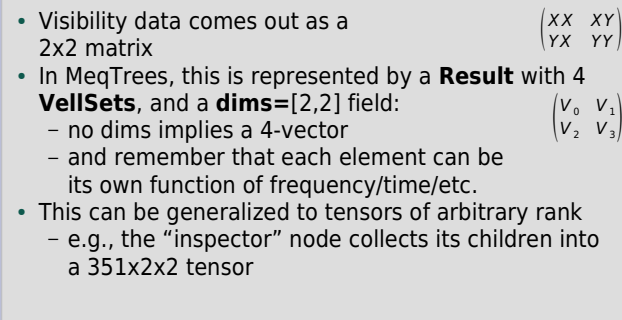

### Intro2: Working With MSs s and the contract of the contract of the contract of the contract of the contract of the contract of the contract of the contract of the contract of the contract of the contract of the contract of the contract of the cont **On MS Columns**• An AIPS++ MS has three standard "columns" for visibility data: DATA, MODEL\_DATA, CORRECTED\_DATA.• MeqTrees can "attach" to any column, or even create new columns. Tools like the AIPS++ imager assign specific meanings to these columns though, and do not support other names...• Speaking of the imager, run this script: **\$ glish -l make\_image.g DATA ms=demo.MS**

#### ntro2: Working With MSs  $\sim$  16  $\sim$  16  $\sim$  16  $\sim$  16  $\sim$  16  $\sim$  16  $\sim$  16  $\sim$  16  $\sim$  16  $\sim$  16

### **Let's Modify Some Data**

- Load Intro3/demo3-mod-vis.py
- Here we apply a gain term:

 $g_{pq} = (1 + .1p)e^{2\pi i q/3}$ 

- Under "TDL Exec", select Tile size: 30 (the "go faster" option)
- Load up the "Inspector" bookmark
- Run "test forest"
- Switch inspectors to display complex phases (via right-click)
- Make an image:
- **\$ glish -l make\_image.g MODEL\_DATA ms=demo.MS**

#### Intro2: Working With MSs $\sim$  17

# **More Inspectors**

• Here we have created two inspector nodes

• A Meq.ReqMux() node is used to feed a request to multiple children, we need it since we can only have one "post" child on a VisDataMux.

#### Intro2: Working With MSss and the contract of the contract of the contract of the contract of the contract of the contract of the contract of the contract of the contract of the contract of the contract of the contract of the contract of the cont

# **Exercise 1: Freq-Dependent Gains**

- Start with Intro2/demo3-mod-vis.py
- Apply a frequency-dependent gain to the data:

$$
g_{pq} = (1 + .1p \frac{(\nu - \nu_0)}{\Delta \nu})e^{2\pi i \frac{q(\nu - \nu_0)}{\Delta \nu}}, \nu_0 = 8.10^8, \Delta \nu = 5.10^8
$$

tip: use Meq.Polar(x,y) to compose  $xe^{iy}$ 

- Make a per-channel image using:
- **\$ glish -l make\_image.g MODEL\_DATA ms=demo.MS mode=channel**